# Oracle Linux 7 Managing Software

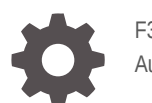

F32599-05 August 2022

ORACLE

Oracle Linux 7 Managing Software,

F32599-05

Copyright © 2020, 2022, Oracle and/or its affiliates.

# **Contents**

#### [Preface](#page-4-0)

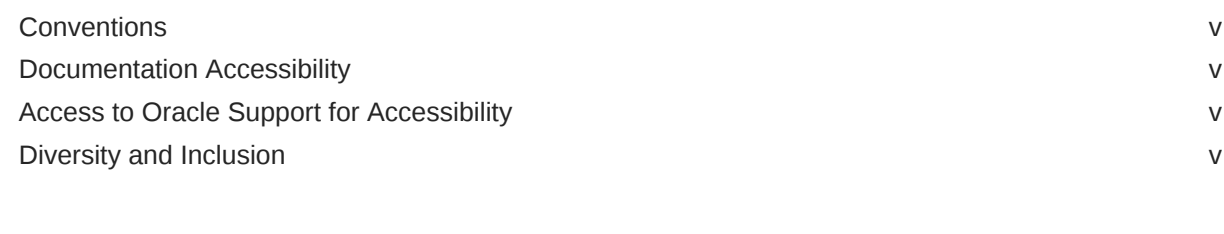

### 1 [Managing Software With Yum](#page-6-0)

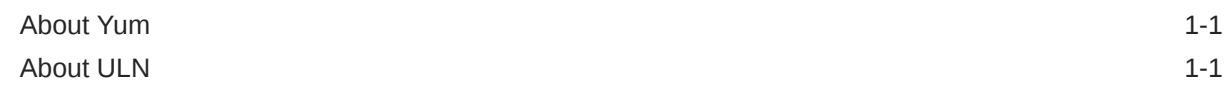

### 2 [Yum Configuration](#page-7-0)

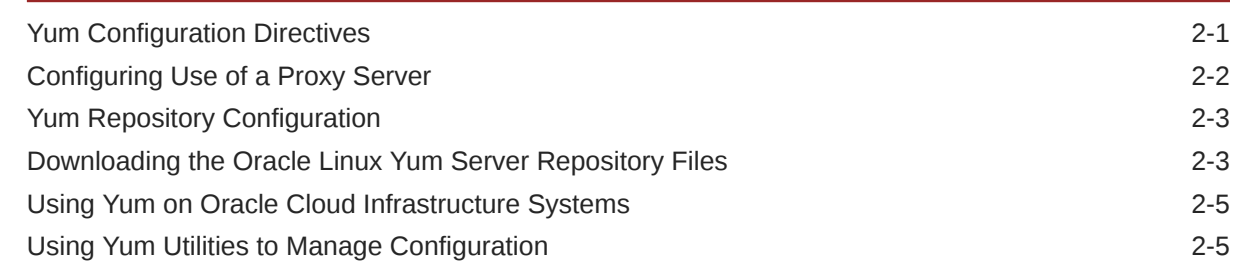

3 [Using Yum from the Command Line](#page-13-0)

4 [Yum Groups](#page-15-0)

### 5 [Using the Yum Security Plugin](#page-16-0)

6 [Switching CentOS or Scientific Linux Systems to Use the Oracle Linux](#page-19-0) [Yum Server](#page-19-0)

- [Creating a Local Yum Repository Using an ISO Image](#page-20-0)
- [Setting up a Local Yum Server Using an ISO Image](#page-22-0)
- [Using the yum-cron Interface to Automatically Keep Your System Up To](#page-24-0) [Date](#page-24-0)
- [For More Information About Yum](#page-27-0)

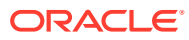

## <span id="page-4-0"></span>Preface

[Oracle Linux 7: Managing Software](https://docs.oracle.com/en/operating-systems/oracle-linux/7/yum/) describes how to install, upgrade, and manage software on Oracle Linux 7 systems by using the Yum utility.

## **Conventions**

The following text conventions are used in this document:

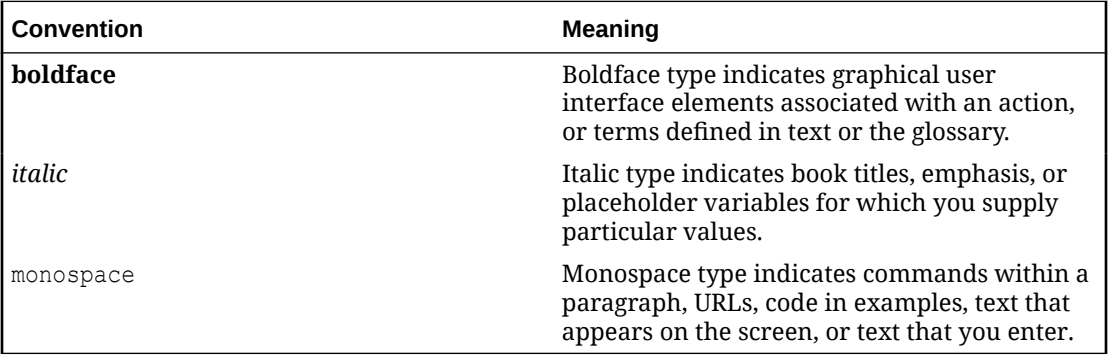

## Documentation Accessibility

For information about Oracle's commitment to accessibility, visit the Oracle Accessibility Program website at [https://www.oracle.com/corporate/accessibility/.](https://www.oracle.com/corporate/accessibility/)

For information about the accessibility of the Oracle Help Center, see the Oracle Accessibility Conformance Report at [https://www.oracle.com/corporate/accessibility/templates/](https://www.oracle.com/corporate/accessibility/templates/t2-11535.html) [t2-11535.html](https://www.oracle.com/corporate/accessibility/templates/t2-11535.html).

## Access to Oracle Support for Accessibility

Oracle customers that have purchased support have access to electronic support through My Oracle Support. For information, visit [https://www.oracle.com/corporate/accessibility/learning](https://www.oracle.com/corporate/accessibility/learning-support.html#support-tab)[support.html#support-tab](https://www.oracle.com/corporate/accessibility/learning-support.html#support-tab).

## Diversity and Inclusion

Oracle is fully committed to diversity and inclusion. Oracle respects and values having a diverse workforce that increases thought leadership and innovation. As part of our initiative to build a more inclusive culture that positively impacts our employees, customers, and partners, we are working to remove insensitive terms from our products and documentation. We are also mindful of the necessity to maintain compatibility with our customers' existing technologies and the need to ensure continuity of service as Oracle's offerings and industry

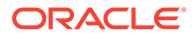

standards evolve. Because of these technical constraints, our effort to remove insensitive terms is ongoing and will take time and external cooperation.

# <span id="page-6-0"></span>1 Managing Software With Yum

This chapter provides an overview of Yum, and includes details about Yum configuration and the yum that you use to install and upgrade software packages on your Oracle Linux systems.

## About Yum

Oracle Linux provides the yum utility which you can use to install or upgrade RPM packages. The main benefit of using yum is that it also installs or upgrades any package dependencies. yum downloads the packages from repositories such as those that are available on the Oracle Linux yum server, but you can also set up your own repositories on systems that do not have Internet access.

The Oracle Linux yum server is a convenient way to install Oracle Linux and Oracle VM packages, including bug fixes, security fixes and enhancements, rather than installing them from installation media. You can access the server at [https://yum.oracle.com/.](https://yum.oracle.com/)

You can also subscribe to the Oracle Linux and Oracle VM errata mailing lists to be notified when new packages are released. You can access the mailing lists at [https://oss.oracle.com/](https://oss.oracle.com/mailman/listinfo/el-errata) [mailman/listinfo/el-errata](https://oss.oracle.com/mailman/listinfo/el-errata) and [https://oss.oracle.com/mailman/listinfo/oraclevm-errata.](https://oss.oracle.com/mailman/listinfo/oraclevm-errata)

## About ULN

The repositories that are available on the Oracle Linux yum server are aligned with the channels that are available on the Unbreakable Linux Network (ULN), with the exception of ULN channels that are limited to Oracle Linux Premier Support customers. These include channels for products such as Ksplice.

On Oracle Cloud Infrastructure, the regional yum servers that are made available via the service gateways are configured to also include additional repositories to provide access to content typically available to Oracle Linux Premier Support customers on ULN.

ULN is tightly integrated with yum. If you have registered your system with ULN, you can use yum commands with ULN channels to maintain the software on your system.

For more detailed information about working with ULN, including how to create and use a Yum server that acts as a local mirror of the ULN channels, see [Oracle Linux: Unbreakable](https://docs.oracle.com/en/operating-systems/oracle-linux/uln-user/) [Linux Network User's Guide for Oracle Linux 6 and Oracle Linux 7](https://docs.oracle.com/en/operating-systems/oracle-linux/uln-user/).

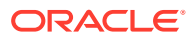

# <span id="page-7-0"></span>2 Yum Configuration

The main configuration file for yum is /etc/yum.conf. This chapter describes how to configure directives in the configuration file.

# Yum Configuration Directives

The global definitions for yum are located under the [main] section heading of the yum configuration file. The following table lists the important directives.

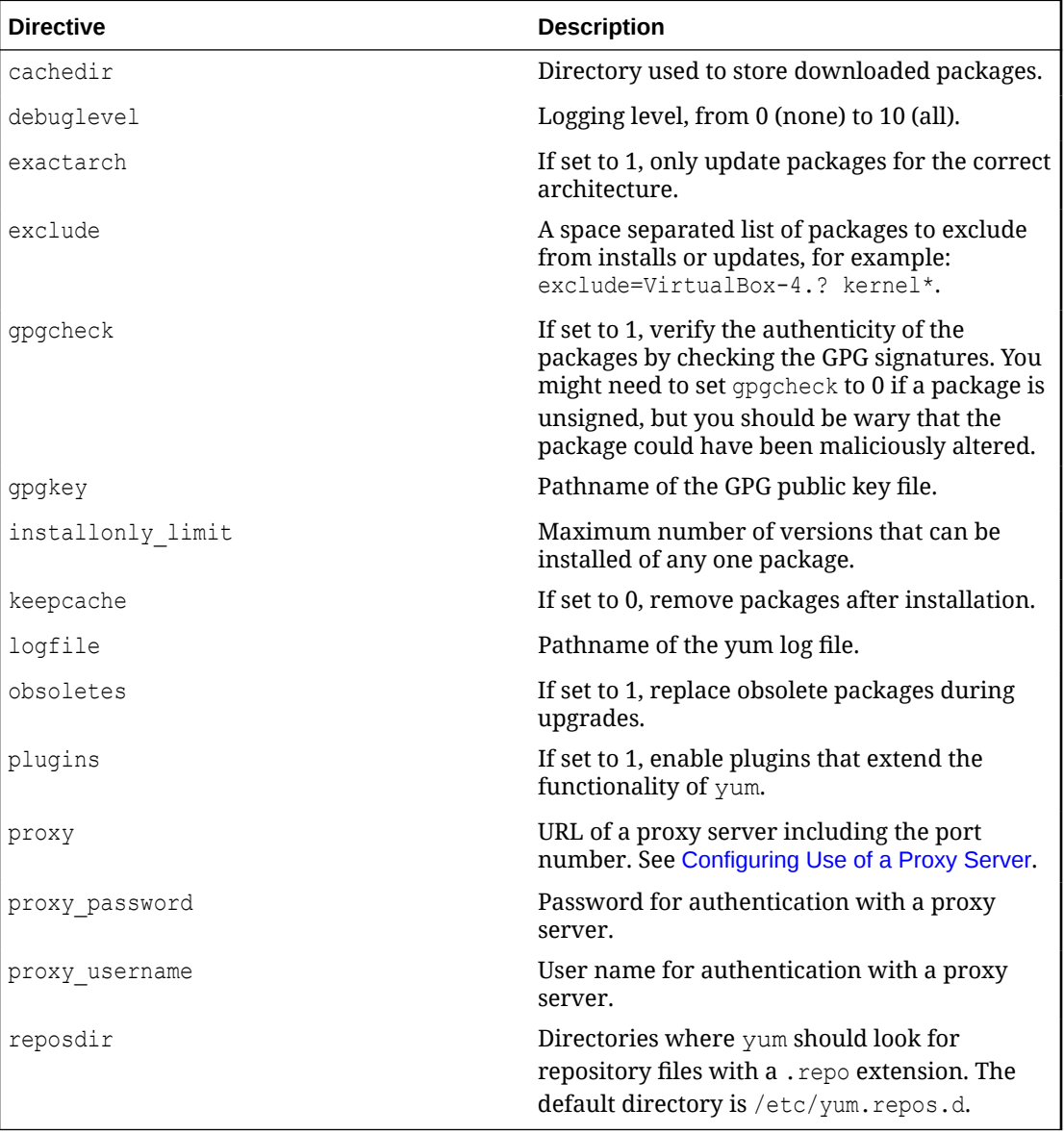

See the yum.conf(5) manual page for more information.

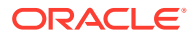

<span id="page-8-0"></span>The following listing shows an example [main] section from the yum configuration file.

```
[main]
cachedir=/var/cache/yum
keepcache=0
debuglevel=2
logfile=/var/log/yum.log
exactarch=1
obsoletes=1
gpgkey=file://media/RPM-GPG-KEY
gpgcheck=1
pligins=1
installonly_limit=3
```
It is possible to define repositories below the [main] section in /etc/yum.conf or in separate repository configuration files. By default, yum expects any repository configuration files to be located in the /etc/yum.repos.d directory unless you use the reposdir directive to define alternate directories.

### Configuring Use of a Proxy Server

If your organization uses a proxy server as an intermediary for Internet access, specify the proxy setting in /etc/yum.conf as shown in the following example.

```
proxy=http://proxysvr.example.com:3128
```
If the proxy server requires authentication, additionally specify the  $prox<sub>y</sub>$  username, and proxy password settings.

```
proxy=http://proxysvr.example.com:3128
proxy_username=yumacc
proxy_password=clydenw
```
If you use the yum plugin (yum-rhn-plugin) to access the ULN, specify the enableProxy and httpProxy settings in /etc/sysconfig/rhn/up2date as shown in this example.

```
enableProxy=1
httpProxy=http://proxysvr.example.com:3128
```
If the proxy server requires authentication, additionally specify the enableProxyAuth, proxyUser, and proxyPassword settings.

```
enableProxy=1
httpProxy=http://proxysvr.example.com:3128
enableProxyAuth=1
proxyUser=yumacc
proxyPassword=clydenw
```
#### **Caution:**

All yum users require read access to /etc/yum.conf or /etc/ sysconfig/rhn/up2date. If these files must be world-readable, do not use a proxy password that is the same as any user's login password, and especially not root's password.

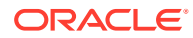

## <span id="page-9-0"></span>Yum Repository Configuration

The yum configuration file or yum repository configuration files can contain one or more sections that define repositories.

The following table lists the basic directives for a repository.

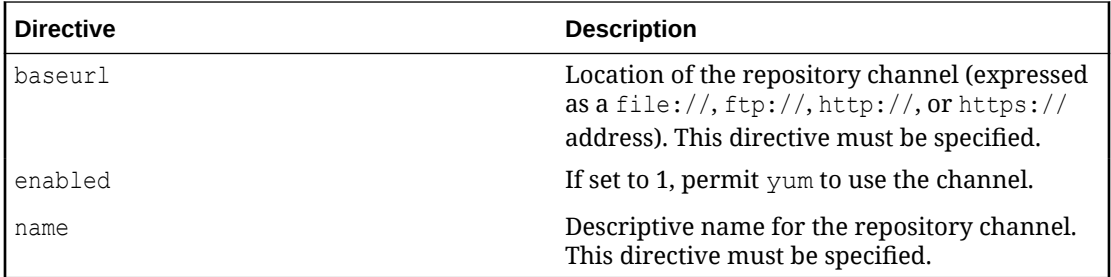

Any other directive that appears in this section overrides the corresponding global definition in  $[main]$  section of the yum configuration file. See the  $vum.comf(5)$  manual page for more information.

The following listing shows an example repository section from a configuration file.

```
[ol6_u2_base]
name=Oracle Linux 6 U2 - $basearch - base 
baseurl=https://yum.oracle.com/repo/OracleLinux/OL6/2/base/$basearch 
gpgkey=file:///etc/pki/rpm-gpg/RPM-GPG-KEY 
gpgcheck=1 
enabled=1
```
In this example, the values of gpgkey and gpgcheck override any global setting. yum substitutes the name of the current system's architecture for the variable *\$basearch*.

yum automatically searches the /etc/yum.repos.d directory for files with the suffix.repo and appends these to the configuration when it is processing. Use this directory to define repository files for repositories that you want to make available.

## Downloading the Oracle Linux Yum Server Repository Files

The Oracle Linux yum server provides a direct mapping of all of the Unbreakable Linux Network (ULN) channels that are available to the public without any specific support agreement. The repository labels used for each repository on the Oracle Linux yum server map directly onto the channel names on ULN. See [Oracle Linux: Unbreakable Linux Network](https://docs.oracle.com/en/operating-systems/oracle-linux/uln-user/) [User's Guide for Oracle Linux 6 and Oracle Linux 7](https://docs.oracle.com/en/operating-systems/oracle-linux/uln-user/) at [https://docs.oracle.com/en/operating](https://docs.oracle.com/en/operating-systems/oracle-linux/uln-user/ol_channels_uln.html)[systems/oracle-linux/uln-user/ol\\_channels\\_uln.html](https://docs.oracle.com/en/operating-systems/oracle-linux/uln-user/ol_channels_uln.html) for more information about the channel names and common suffixes used for channels and repositories.

Prior to January 2019, Oracle shipped a single yum repository configuration file for each Oracle Linux release. This configuration file is copied into /etc/yum.repos.d/public-yumol7.repo at installation, but can also be downloaded from the Oracle Linux yum server directly to obtain updates.

The original configuration file is deprecated in favor of modular repository files that are managed and updated automatically via yum in the form of RPM packages that are more targeted in scope. For example, core repository configuration files required for Oracle Linux 7

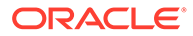

are available in the oraclelinux-release-el7 package. This package includes all of the repository configuration required to install base packages for the release, including packages from the ol7\_latest, ol7\_addons repositories and all of the supported repositories for UEK.

The modular yum repository configuration files released as packages that can be maintained via yum can help to simplify repository management and also ensure that your yum repository definitions are kept up to date automatically, whenever you update your system.

A list of all available RPM files to manage all of the possible yum repository configurations for your release can be obtained by running:

```
sudo yum list *release-el7*
```
To install the yum repository configuration for a particular set of software that you wish to use, use yum to install the corresponding package. For example, to install the yum repository configuration for the Oracle Linux Software Collection Library, run:

sudo yum install oracle-softwarecollection-release-el7

If your system is still configured to use the original single yum repository configuration file at /etc/yum.repos.d/public-yum-ol7.repo, you should update your system to transition to the current approach to handling yum repository configuration. To do this, ensure that your system is up to date and then run the /usr/bin/ ol yum configure.sh **script**:

```
sudo yum update
sudo /usr/bin/ol_yum_configure.sh
```
The /usr/bin/ol yum configure.sh script checks the /etc/yum.repos.d/publicyum-ol7.repo file to determine which repositories are already enabled and installs the appropriate corresponding packages before renaming the original configuration file to /etc/yum.repos.d/public-yum-ol7.repo.sav to disable it in favor of the more recent modular repository configuration files.

If, for some reason, you manage to remove all configuration to access the Oracle Linux yum server repositories, you should create a temporary yum repository configuration file at  $/$ etc $/$ yum.repos.d $/$ ol7-temp.repo with the following as the minimum required content:

```
[ol7_latest]
name=Oracle Linux $releasever Latest ($basearch)
baseurl=https://yum.oracle.com/repo/OracleLinux/OL7/latest/$basearch/
gpgkey=file:///etc/pki/rpm-gpg/RPM-GPG-KEY-oracle
gpgcheck=1
enabled=1
```
Then reinstall the oraclelinux-release-el7 package to restore the default yum configuration:

```
sudo yum reinstall oraclelinux-release-el7
sudo rm /etc/yum.repos.d/ol7-temp.repo
```
For more information on manually setting up Oracle Linux yum server repository configuration files, see<https://yum.oracle.com/getting-started.html>.

You can enable or disable repositories in each repository configuration file by setting the value of the enabled directive to 1 or 0 for each repository listed in the file, as

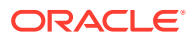

required. The preferred method of enabling or disabling repositories under Oracle Linux 7 is to use the yum-config-manager command as described in Using Yum Utilities to Manage Configuration.

### <span id="page-11-0"></span>Using Yum on Oracle Cloud Infrastructure Systems

Compute instances in Oracle Cloud Infrastructure have access to regional yum servers via the service gateway. Regional yum servers on Oracle Cloud Infrastructure differ from the Oracle Linux yum server in that they also mirror content available on restricted ULN channels.

Yum repository configuration in Oracle Linux typically makes use of a yum variable in the baseurl for managing appropriate yum server access. For example, the baseurl to the latest repository for Oracle Linux 7 is:

baseurl=https://yum\$ociregion.oracle.com/repo/OracleLinux/OL7/latest/\$basearch/

The Sociregion variable can be set by populating content in /etc/yum/vars/ociregion. If this file does not exist, or the file is empty, the baseurl is expanded to point to the publicly accessible Oracle Linux yum server. In the case of a typical Oracle Cloud Infrastructure compute instance, the value of variable is set when the instance is created so that the baseurl is expanded to point to the closest regional yum server on the Oracle Cloud Infrastructure service network. For example, if  $\zeta$  ociregion is set to -phx, the baseurl expands to point to the regional yum server located in Phoenix.

By using variables, configuration can remain relatively standard across Oracle Linux deployments but provide access to the additional resources available to Oracle Cloud Infrastructure customers.

For more information on Oracle Cloud Infrastructure and yum repositories, see See [Oracle](https://docs.oracle.com/en/operating-systems/oracle-linux/uln-user/) [Linux: Unbreakable Linux Network User's Guide for Oracle Linux 6 and Oracle Linux 7.](https://docs.oracle.com/en/operating-systems/oracle-linux/uln-user/)

## Using Yum Utilities to Manage Configuration

The yum-utils package includes several utilities that can help you to manage configuration and apply updates safely to your existing configuration. Most significant of these is yumconfig-manager.

To install the yum-utils package:

sudo yum install -y yum-utils

You can use yum-config-manager to add repositories either at a specified URL, or within a specified repository file. For example, to add the legacy repository configuration file for Oracle Linux 7 from the Oracle Linux yum server:

sudo yum-config-manager --add-repo https://yum.oracle.com/public-yum-ol7.repo

#### **Note:**

The legacy repository configuration file is unmaintained and deprecated. The information in this file may not be current and newer repositories may not be listed.

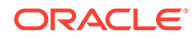

You can use the same command to automatically generate a repository configuration file for a valid yum repository, by pointing to the URL where the repository is hosted. For example, to create a new configuration file in  $/etc/repos.d$  for the Unbreakable Enterprise Kernel Release 5 repository. run:

```
sudo yum-config-manager --add-repo https://yum.oracle.com/repo/OracleLinux/OL7/
UEKR5/x86_64
```
To enable a repository using yum-config-manager, use the --enable option. For example, to enable the ol7 addons repository, run:

# yum-config-manager --enable ol7\_addons

You can use the  $-$ disable option in a similar way to disable a repository.

The yum-config-manager tool can also be used to set other configuration options using the --setopt and --save options. See the yum-config-manager(1) manual page for more information.

For a list of the tools included in the yum-utils package and a description of what these tools can do, see the yum-utils(1) manual page for more information.

# <span id="page-13-0"></span>3 Using Yum from the Command Line

The following table shows some examples of common tasks that you can perform using yum.

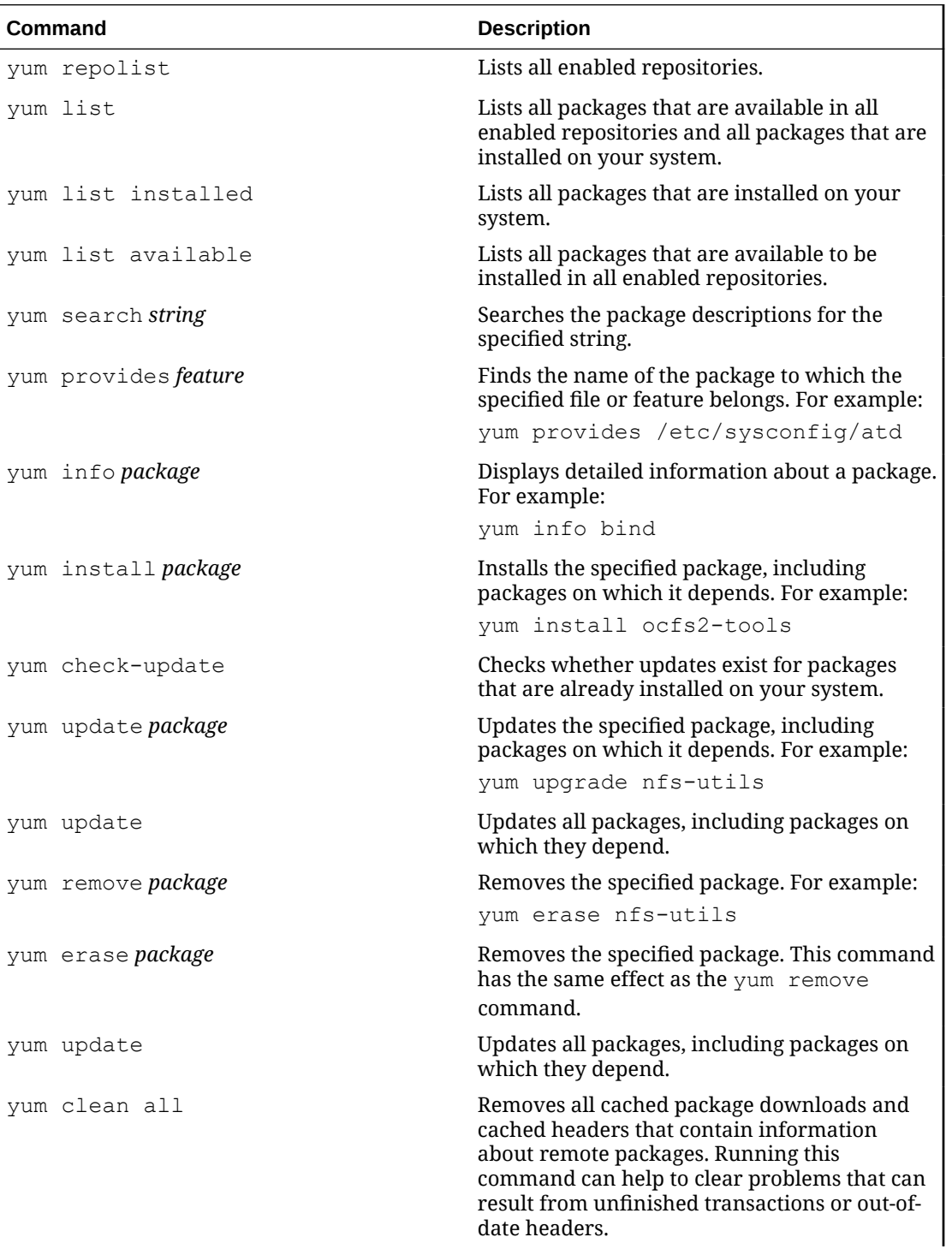

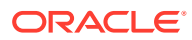

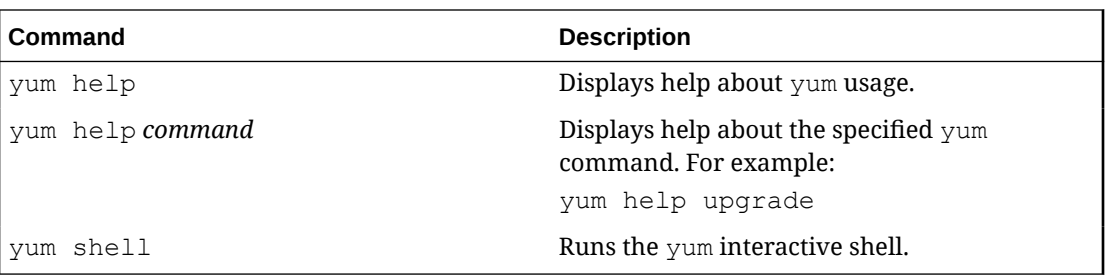

See the yum (8) manual page for more information.

To list the files in a package, use the repoquery utility, which is included in the yumutils package. For example, the following command lists the files that the btrfsprogs package provides.

sudo repoquery -l btrfs-progs

/sbin/btrfs /sbin/btrfs-convert /sbin/btrfs-debug-tree . .

#### **Note:**

.

yum makes no distinction between installing and upgrading a kernel package. yum always installs a new kernel regardless of whether you specify update or install.

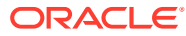

# <span id="page-15-0"></span>4 Yum Groups

A set of packages can themselves be organized as a *yum group*. Examples include the groups for Eclipse, fonts, and system administration tools. The following table shows the yum commands that you can use to manage these groups.

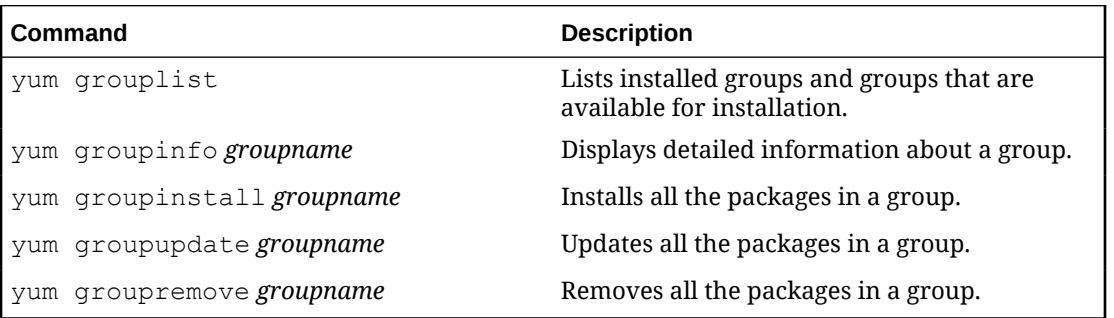

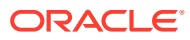

# <span id="page-16-0"></span>5 Using the Yum Security Plugin

The security plugin is integrated with yum in Oracle Linux 7 and allows you to obtain a list of all of the errata that are available for your system, including security updates. You can also use Oracle Enterprise Manager 12c Cloud Control or management tools such as Katello, Pulp, Red Hat Satellite, Spacewalk, and SUSE Manager to extract and display information about errata.

To list the errata that are available for your system, enter:

sudo yum updateinfo list

```
ELBA-2018-2000 bugfix NetworkManager-1:1.10.2-16.el7_5.x86_64
ELBA-2018-2000 bugfix NetworkManager-adsl-1:1.10.2-16.el7_5.x86_64
ELBA-2018-2000 bugfix NetworkManager-config-server-1:1.10.2-16.el7_5.noarch
ELBA-2018-2000 bugfix NetworkManager-glib-1:1.10.2-16.el7_5.x86_64
ELBA-2018-2000 bugfix NetworkManager-libnm-1:1.10.2-16.el7_5.x86_64
ELBA-2018-2000 bugfix NetworkManager-ppp-1:1.10.2-16.el7_5.x86_64
ELBA-2018-2000 bugfix NetworkManager-team-1:1.10.2-16.el7_5.x86_64
ELBA-2018-2000 bugfix NetworkManager-tui-1:1.10.2-16.el7_5.x86_64
ELBA-2018-2000 bugfix NetworkManager-wifi-1:1.10.2-16.el7_5.x86_64
ELBA-2018-1994 bugfix binutils-2.27-28.base.el7_5.1.x86_64
ELBA-2018-1980 bugfix control-center-1:3.26.2-9.el7_5.x86_64
ELBA-2018-1980 bugfix control-center-filesystem-1:3.26.2-9.el7_5.x86_64
ELBA-2018-4142 bugfix dracut-033-535.0.2.el7.x86_64
ELBA-2018-4142 bugfix dracut-config-rescue-033-535.0.2.el7.x86_64
ELBA-2018-4142 bugfix dracut-network-033-535.0.2.el7.x86_64
ELEA-2018-0838 enhancement filesystem-3.2-25.el7.x86_64
ELSA-2018-2113 Critical/Sec. firefox-60.1.0-4.0.1.el7 5.x86 64
...
```
The output from the command sorts the available errata in order of their IDs, and it also specifies whether each erratum is a security patch (*severity* /Sec.), a bug fix (bugfix), or a feature enhancement (enhancement). Security patches are listed by their severity: Important, Moderate, or Low.

You can use the --sec-severity option to filter the security errata by severity, for example:

sudo yum updateinfo list --sec-severity=Moderate

```
ELSA-2018-1852 Moderate/Sec. kernel-3.10.0-862.3.3.el7.x86_64
ELSA-2018-1852 Moderate/Sec. kernel-devel-3.10.0-862.3.3.el7.x86_64
ELSA-2018-1852 Moderate/Sec. kernel-headers-3.10.0-862.3.3.el7.x86_64
ELSA-2018-1852 Moderate/Sec. kernel-tools-3.10.0-862.3.3.el7.x86_64
ELSA-2018-1852 Moderate/Sec. kernel-tools-libs-3.10.0-862.3.3.el7.x86_64
ELSA-2018-2123 Moderate/Sec. python-2.7.5-69.0.1.el7_5.x86_64
ELSA-2018-2123 Moderate/Sec. python-libs-2.7.5-69.0.1.el7_5.x86_64
ELSA-2018-1852 Moderate/Sec. python-perf-3.10.0-862.3.3.el7.x86_64
...
```
To list the security errata by their Common Vulnerabilities and Exposures (CVE) IDs instead of their errata IDs, specify the keyword cves as an argument:

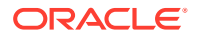

```
sudo yum updateinfo list cves
```

```
 CVE-2017-7762 Critical/Sec. firefox-60.1.0-4.0.1.el7_5.x86_64
 CVE-2018-12359 Critical/Sec. firefox-60.1.0-4.0.1.el7_5.x86_64
 CVE-2018-12363 Critical/Sec. firefox-60.1.0-4.0.1.el7_5.x86_64
 CVE-2018-12364 Critical/Sec. firefox-60.1.0-4.0.1.el7_5.x86_64
 CVE-2018-12366 Critical/Sec. firefox-60.1.0-4.0.1.el7_5.x86_64
 CVE-2018-5156 Critical/Sec. firefox-60.1.0-4.0.1.el7_5.x86_64
 CVE-2018-5188 Critical/Sec. firefox-60.1.0-4.0.1.el7_5.x86_64
 CVE-2018-6126 Critical/Sec. firefox-60.1.0-4.0.1.el7_5.x86_64
 CVE-2018-12360 Critical/Sec. firefox-60.1.0-4.0.1.el7_5.x86_64
 CVE-2018-12362 Critical/Sec. firefox-60.1.0-4.0.1.el7_5.x86_64
 CVE-2018-12365 Critical/Sec. firefox-60.1.0-4.0.1.el7_5.x86_64
 CVE-2018-12020 Important/Sec. gnupg2-2.0.22-5.el7_5.x86_64
 CVE-2018-3665 Moderate/Sec. kernel-3.10.0-862.3.3.el7.x86_64
 CVE-2018-3639 Important/Sec. kernel-3.10.0-862.6.3.el7.x86_64
 CVE-2017-11600 Important/Sec. kernel-3.10.0-862.6.3.el7.x86_64
...
```
Similarly, the keywords bugfix, enhancement, and security filter the list for all bug fixes, enhancements, and security errata.

You can use the  $-\text{cve}$  option to display the errata that correspond to a specified CVE, for example:

sudo yum updateinfo list --cve CVE-2018-3665

```
ELSA-2018-1852 Moderate/Sec. kernel-3.10.0-862.3.3.el7.x86_64
ELSA-2018-1852 Moderate/Sec. kernel-devel-3.10.0-862.3.3.el7.x86_64
ELSA-2018-1852 Moderate/Sec. kernel-headers-3.10.0-862.3.3.el7.x86_64
ELSA-2018-1852 Moderate/Sec. kernel-tools-3.10.0-862.3.3.el7.x86_64
ELSA-2018-1852 Moderate/Sec. kernel-tools-libs-3.10.0-862.3.3.el7.x86_64
ELSA-2018-4144 Important/Sec. kernel-uek-firmware-4.1.12-124.16.4.el7uek.noarch
ELSA-2018-1852 Moderate/Sec. python-perf-3.10.0-862.3.3.el7.x86_64
updateinfo list done
```
To display more information, specify info instead of list, for example:

sudo yum updateinfo info --cve CVE-2018-3665

```
===============================================================================
   kernel security update
===============================================================================
  Update ID : ELSA-2018-1852
    Release : Oracle Linux 7
       Type : security
      Status : final
     Issued : 2018-06-14
       CVEs : CVE-2018-3665
Description : [3.10.0-862.3.3.OL7]
             : - Oracle Linux certificates (Alexey Petrenko)
             : - Oracle Linux RHCK Module Signing Key was
             : compiled into kernel
               (olkmod signing key.x509)(alexey.petrenko@oracle.com)
             : - Update x509.genkey [bug 24817676]
: 100 million 100
             : [3.10.0-862.3.3]
             : - [x86] always enable eager FPU by default on
                : non-AMD processors (Paolo Bonzini) [1589051
                : 1589048] {CVE-2018-3665}
   Severity : Moderate
```
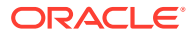

```
===============================================================================
  Unbreakable Enterprise kernel security update
===============================================================================
  Update ID : ELSA-2018-4144
    Release : Oracle Linux 7
      Type : security
     Status : final
     Issued : 2018-06-15
       CVEs : CVE-2018-3665
Description : [4.1.12-124.16.4]
            : - x86/fpu: Make eager FPU default (Mihai Carabas)
             : [Orabug: 28135099] {CVE-2018-3665}
   Severity : Important
updateinfo info done
```
To update all packages for which security-related errata are available to the latest versions of the packages, even if those packages include bug fixes or new features but not security errata, enter:

sudo yum --security update

To update all packages to the latest versions that contain security errata, ignoring any newer packages that do not contain security errata, enter:

sudo yum --security update-minimal

To update all kernel packages to the latest versions that contain security errata, enter:

sudo yum --security update-minimal kernel\*

You can also update only those packages that correspond to a CVE or erratum, for example:

```
sudo yum update --cve CVE-2018-3665
sudo yum update --advisory ELSA-2018-4144
```
#### **Note:**

Some updates might require you to reboot the system. By default, the boot manager will automatically enable the most recent kernel version.

For more information, see the yum-security(8) manual page.

# <span id="page-19-0"></span>Switching CentOS or Scientific Linux Systems to Use the Oracle Linux Yum Server

You can use the centos2ol.sh script to convert CentOS 5 and 6 or Scientific Linux 5 and 6 systems to Oracle Linux. The script configures yum to use the Oracle Linux yum server and installs a few additional packages that are required. There is no need to reboot the system.

To perform the switch to Oracle Linux, run the following commands as root:

curl -O https://linux.oracle.com/switch/centos2ol.sh sudo sh centos2ol.sh

For more information, see<https://linux.oracle.com/switch/centos/>.

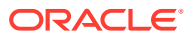

# <span id="page-20-0"></span>7 Creating a Local Yum Repository Using an ISO Image

#### **Note:**

The system must have sufficient storage space to host a full Oracle Linux Media Pack DVD image (approximately 4.1 GB for Oracle Linux 7.5).

To create a local yum repository (for example, if a system does not have Internet access):

**1.** On a system with Internet access, download a full Oracle Linux DVD image from the Oracle Software Delivery Cloud at<https://edelivery.oracle.com/linux>onto removable storage (such as a USB memory stick). For example, V975367-01. iso contains the Oracle Linux 7.5 Media Pack for x86 (64 bit).

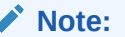

You can verify that the ISO was copied correctly by comparing its checksum with the digest value that is listed on edelivery.oracle.com, for example:

```
sha1sum V975367-01.iso
```
4B08559B6176F701563C2E49553C89491C0F8F4E V975367-01.iso

**2.** Transfer the removable storage to the system on which you want to create a local yum repository, and copy the DVD image to a directory in a local file system.

```
cp /media/USB_stick/V975367-01.iso /ISOs
```
**3.** Create a suitable mount point, for example /var/0Simage/0L7.5 x86 64, and mount the DVD image on it.

```
mkdir -p /var/OSimage/OL7.5_x86_64
sudo mount -o loop, ro /ISOs/V975367-01.iso /var/OSimage/
OL7.5_x86_64
```
#### **Note:**

Include the read-only mount option  $(ro)$  to avoid changing the contents of the ISO by mistake.

**4.** Create an entry in /etc/fstab so that the system always mounts the DVD image after a reboot.

/ISOs/V975367-01.iso /var/OSimage/OL7.5\_x86\_64 iso9660 loop,ro 0 0

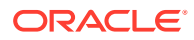

**5.** Disable all existing yum repositories.

In the /etc/yum.repos.d directory, edit any existing repository files and disable all entries by setting enabled=0. If you have the yum-utils package installed, as described in [Using Yum Utilities to Manage Configuration](#page-11-0), you can disable all repositories by running:

```
sudo yum-config-manager --disable \*
```
**6.** Create the following entries in a new repository file (for example, /etc/ yum.repos.d/OL75.repo).

```
[OL75]
name=Oracle Linux 7.5 x86_64
baseurl=file:///var/OSimage/OL7.5_x86_64
gpgkey=file:///etc/pki/rpm-gpg/RPM-GPG-KEY
gpgcheck=1 
enabled=1
```
Note that the correct GPG key file must exist at the path specified for the  $qpgkey$ parameter. You can download the GPG keys used to sign all of the Oracle Linux release packages from the Oracle Linux yum server. See [https://yum.oracle.com/](https://yum.oracle.com/faq.html#a10) [faq.html#a10](https://yum.oracle.com/faq.html#a10) for more information.

**7.** Clean up the yum cache.

sudo yum clean all

sudo yum repolist

**8.** Test that you can use yum to access the repository.

```
Loaded plugins: refresh-packagekit, security
...
repo id repo name 
status
OL75 Oracle Linux 7.5 x86_64 
5,070
repolist: 5,070
```
# <span id="page-22-0"></span>8

# Setting up a Local Yum Server Using an ISO Image

To set up a local yum server (for example, if you have a network of systems that do not have Internet access):

- **1.** Choose one of the systems to be the yum server, and create a local yum repository on it as described in [Creating a Local Yum Repository Using an ISO Image](#page-20-0).
- **2.** Install the Apache HTTP server from the local yum repository.

sudo yum install httpd

- **3.** If SELinux is enabled in enforcing mode on your system:
	- **a.** Use the semanage command to define the default file type of the repository root directory hierarchy as httpd sys\_content\_t:

sudo /usr/sbin/semanage fcontext -a -t httpd sys content t "/var/OSimage(/.\*)?"

**b.** Use the restorecon command to apply the file type to the entire repository.

```
sudo /sbin/restorecon -R -v /var/OSimage
```
#### **Note:**

The semanage and restorecon commands are provided by the policycoreutils-python and policycoreutils packages.

**4.** Create a symbolic link in /var/www/html that points to the repository:

sudo ln -s /var/OSimage /var/www/html/OSimage

- **5.** Edit the HTTP server configuration file, /etc/httpd/conf/httpd.conf, as follows:
	- **a.** Specify the resolvable domain name of the server in the argument to ServerName.

ServerName *server\_addr*:80

If the server does not have a resolvable domain name, enter its IP address instead.

**b.** Verify that the setting of the Options directive in the <Directory "/var/www/html"> section specifies Indexes and FollowSymLinks to allow you to browse the directory hierarchy, for example:

Options Indexes FollowSymLinks

- **c.** Save your changes to the file.
- **6.** Start the Apache HTTP server, and configure it to start after a reboot.

```
sudo systemctl start httpd
sudo systemctl enable httpd
```
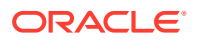

**7.** If you have enabled a firewall on your system, configure it to allow incoming HTTP connection requests on TCP port 80, for example:

```
sudo firewall-cmd --zone=zone --add-port=80/tcp
sudo firewall-cmd --permanent --zone=zone --add-port=80/tcp
```
**8.** Disable all existing yum repositories on the server and each client system.

In the /etc/yum.repos.d directory, edit any existing repository files and disable all entries by setting enabled=0. If you have the yum-utils package installed, as described in [Using Yum Utilities to Manage Configuration](#page-11-0), you can disable all repositories by running:

sudo yum-config-manager --disable \\*

sudo yum repolist

**9.** Edit the repository file on the server (for example, /etc/yum.repos.d/0L75.repo):

```
[OL75]
name=Oracle Linux 7.5 x86_64
baseurl=http://server_addr/OSimage/OL7.5_x86_64
gpgkey=file:///etc/pki/rpm-gpg/RPM-GPG-KEY
gpgcheck=1 
enabled=1
```
Replace *server\_addr* with the IP address or resolvable host name of the local yum server.

- **10.** On each client, copy the repository file from the server to the /etc/yum.repos.d directory.
- **11.** On the server and each client, test that you can use yum to access the repository.

```
Loaded plugins: refresh-packagekit, security
...
repo id repo name 
status
OL75 Oracle Linux 7.5 x86_64 
5,070
repolist: 5,070
```
<span id="page-24-0"></span>9

# Using the yum-cron Interface to Automatically Keep Your System Up To Date

As an alternative to manually running the yum update command to keep your system up to date with the latest security patches and bug fixes, you can use the  $\gamma$ um-cron interface, which is provided as an additional package in Oracle Linux. The interface is used to provide automatic notifications of updates and also to download updates, which can then be installed automatically by using crontab.

To get started, install the yum-cron package from the  $o17$  latest repository. Then, enable and start the service so that it checks for updates daily:

sudo yum install yum-cron sudo systemctl enable --now yum-cron.service

To customize the behavior of the yum-cron interface, edit /etc/yum/yum-cron.conf. You can create alternate configuration files that can be invoked on different schedules, depending on your requirements. Oracle Linux also includes an alternate configuration file at /etc/yum/ yum-cron-hourly.conf. By default, when yum-cron runs, it loads its configuration from /etc/yum/yum-cron.conf unless an alternate configuration is offered as an argument when it is run.

Oracle Linux creates two crontab entries, by default, when yum-cron is installed. These are located in /etc/cron.daily/0yum-daily.cron and /etc/cron.hourly/0yum-hourly.cron. The daily crontab entry runs  $\text{vum-cron}$  using the default configuration in /etc/ $\text{vum}/\text{vum}$ cron.conf. The hourly crontab entry invokes yum-cron to run with the alternate configuration at /etc/yum/yum-cron-hourly.conf. By creating multiple configuration entries and crontab entries, you can control the frequency that different yum update operations are performed. For instance, you may wish to update yum repository metadata on an hourly schedule, while applying critical security updates on a daily schedule. You could also create a configuration to apply all remaining updates on a weekly or monthly schedule.

Configuration files allow you to configure different parameters to control the kinds of updates that are managed by yum-cron; whether updates are applied or only downloaded; and how to provide notification of updates. The default configuration files are commented to provide explanations for each setting. The following settings are notable:

#### • **update\_cmd**

This option controls the types of updates that are either downloaded or applied by  $\gamma$ umcron. The following options are available:

#### **default**

Fetch all updates.

#### **security**

Fetch only security updates.

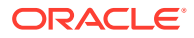

#### **security-severity:Critical**

Fetch only security updates marked with "Critical" severity.

#### **minimal**

Fetch package errata version updates only.

#### **minimal-security**

Fetch package errata versions marked as security updates only.

#### **minimal-security-severity:Critical**

Fetch package errata versions marked as security updates with "Critical" severity.

For mission-critical systems that require a scheduled downtime to apply updates, you can direct yum-cron to only install minimal security updates by specifying the Critical severity, for example:

update cmd = minimal-security-severity:Critical

Consider also using Oracle Ksplice if you wish to minimize scheduled downtime for kernel patches and updates. See About Ksplice in [Oracle Linux: Ksplice User's](https://docs.oracle.com/en/operating-systems/oracle-linux/ksplice-user/) [Guide](https://docs.oracle.com/en/operating-systems/oracle-linux/ksplice-user/) for more information.

• **apply\_updates**

By default, the yum-cron interface downloads updates when the download updates setting is specified. However, it does not apply them. You can change this behaviour by modifying the apply updates setting as follows:

apply\_updates = yes

• **exclude**

To avoid updating specific packages, use a wildcard with the exclude setting. For example, to exclude kernel updates set this value as follows:

exclude = kernel\*

• **update\_messages**

To control whether you receive notifications of new updates, you can set this value as follows:

update\_messages = yes

emit via

By default, yum-cron is configured to output notifications to stdio, which means that messages are printed into  $/var/log/cron$ . You can disable any notifications, by setting this value to None or by leaving it empty. If you wish to receive email notifications, you can set this value to email, but you must also configure the [email] settings later in the configuration.

• **[email]**

yum-cron can provide email notifications for software updates using SMTP. You can enable this by setting the emit via configuration value. The configuration includes a section where you can specify email parameters including the From and To addresses used in the email notification, and the SMTP server that yum-cron should use to sent the mail. For example, you could configure this as follows:

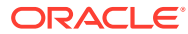

```
[email]
email_from = server@example.com
email_to = admin@example.com
email_host = smtp.example.com
```
For more information about yum-cron, refer to the yum-cron(8) manual page and to the comments within the default configuration file.

# <span id="page-27-0"></span>10 For More Information About Yum

For more information about yum, see <http://yum.baseurl.org/>.

Frequently asked questions about the Oracle Linux yum server are answered at [https://](https://yum.oracle.com/faq.html) [yum.oracle.com/faq.html.](https://yum.oracle.com/faq.html)

For more information about how to download the latest packages from the Unbreakable Linux Network and make the packages available through a local yum server, see [https://](https://www.oracle.com/technical-resources/articles/it-infrastructure/unbreakable-linux-network.html) [www.oracle.com/technical-resources/articles/it-infrastructure/unbreakable-linux-network.html.](https://www.oracle.com/technical-resources/articles/it-infrastructure/unbreakable-linux-network.html)

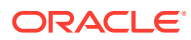